# **MBP 2020 Release Notes**

# PathWave Model Builder (MBP) 2020 Release Notes

The PathWave Model Builder (MBP) 2020 contains enhancements and defects fixed from the previous versions.

For general information about PathWave Model Builder (MBP), visit Keysight EEsof product webpage at:<http://www.keysight.com/find/eesof-products>.

### What's New

#### New Features and Enhancements

- New Lib Tweaking feature to tweak the advanced SPICE model libraries including TMI: from the main menu *Simulation > Lib Tweaking.* a la solid × 适整 ø こくしょう しょうしょう ø a. ą r<br>V 754
- *Figure 1. Select the model parameters to tune/optimize after loading a TMI library*  Model extraction package for the MOSRA-API based aging model.

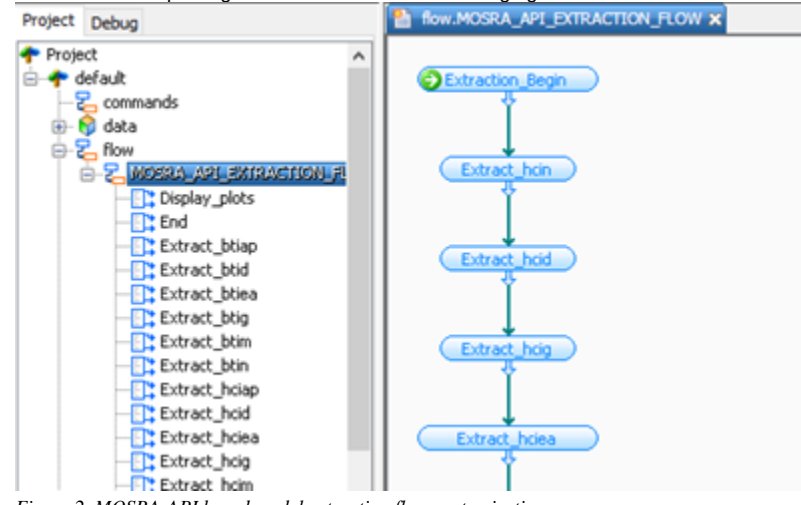

- *Figure 2. MOSRA-API based model extraction flow customization*
- Improves the HSPICE simulation speed of MOSRA Level 3 model.  $\bullet$
- Allows to display P-axis value in the Pin function.
- Allows to load multiple data sets under one folder.
- The data set function adds the support for .mdm data format, besides .mea data format.
- $\bullet$ Updates the minimum and recommended system configuration in the documentation.

#### Defects Fixed

- Fixed the issue that the Cancel button did not work when loading a model from library.
- Fixed the issue that the bin index number was changed after saving a Spectre binned model.
- Fixed the issue that MBP would use the first parameter value if there are duplicate parameters in a model.
- Fixed the issue that in the HSIM\_HV version 2.3 and above, the internal engine failed to simulate when setting the flag parameter CODEP to 1 or 2.

#### Licensing

- MBP requires: a) the **version 2019.02** of the EEsof EDA licensing software, b) a minimum code-word version **2019.02 or above**, and c) the licensing server software, **lmgrd** and **agileesofd**, to be upgraded to at least the same versions as what are included in EEsof EDA Licensing software **2019.02** MBP will not start if any of these requirements is not met. Refer to the [License Codeword Version Compatibility](https://edadocs.software.keysight.com/display/mbp2020/License+Codeword+Version+Compatibility) Table.
- In the EEsof EDA License Tools version 2019.02, licensing vendor daemon (*agileesofd*) is integrated with FlexNet FNP **11.13.1.4** version (Windows) and FlexNet FNP **11.13.1.3** version (Linux) of FlexNet license manager daemon (*lmgrd*). For the Windows platform, MBP installer will

automatically set up these two new license server daemons by default for the local node-locked license users; for the Linux platform, you need to follow the [Setting Up Licenses on Linux](https://edadocs.software.keysight.com/display/mbp2020/Setting+Up+Licenses+on+Linux) instruction to complete the licensing configuration process. For more details, refer to [Licensing \(For](https://edadocs.software.keysight.com/pages/viewpage.action?pageId=554080816)  [Administrators\)](https://edadocs.software.keysight.com/pages/viewpage.action?pageId=554080816).

### Documentation

Starting with the 2020 release, the online help gets a new user interface. The new UI improves overall online help usability by providing the following key benefits in addition to several other minor benefits:

- **Table of Contents Sidebar**: Displays collapsible Table of Contents for the entire documentation. The left-double-arrow icon collapses the sidebar, and the right-double-arrow icon displays the sidebar back again.
- **PDF Button**: Allows you to instantly generate PDFs of the latest documentation anytime, including current page's children pages. Currently, the PDF generation option is available only for 2020 release. For other releases, you can switch to their Printing Manuals page and download the existing PDFs like earlier.
- **Product Release Switcher**: Allows you to view the current page in other supported releases listed in the drop-down menu. Once you select a release from the drop-down menu, the current page is updated to show the content applicable to the selected release. The Table of Contents is updated as well. With this, you bookmark URL of only one release and then switch to other releases from this drop-down menu.
- **Latest Documentation**: The documentation available in the new UI is always kept updated for all supported releases. These updates are available to you as soon as they happen at our end. This provides you 24x7 access to the most recent and technically accurate documentation.

For more details, see [How to Use Online Help.](https://edadocs.software.keysight.com/pages/viewpage.action?pageId=554080805)

Licensing Issues Fixed

- On windows, a possible Administrator privilege issue preventing the automatic restarting of the FlexFNP license server program, **lmgrd** after the PC comes out of the hibernation mode has been fixed. The License Setup Wizard will automatically restart the server without any user intervention.
- Unable to setup PathWave Model Builder (MBP) Licenses using License Setup Wizard

## Operating System Support

The following are PathWave Model Builder (MBP) supported platforms:

# Supported Platforms

The following are PathWave Model Builder (MBP) supported platforms:

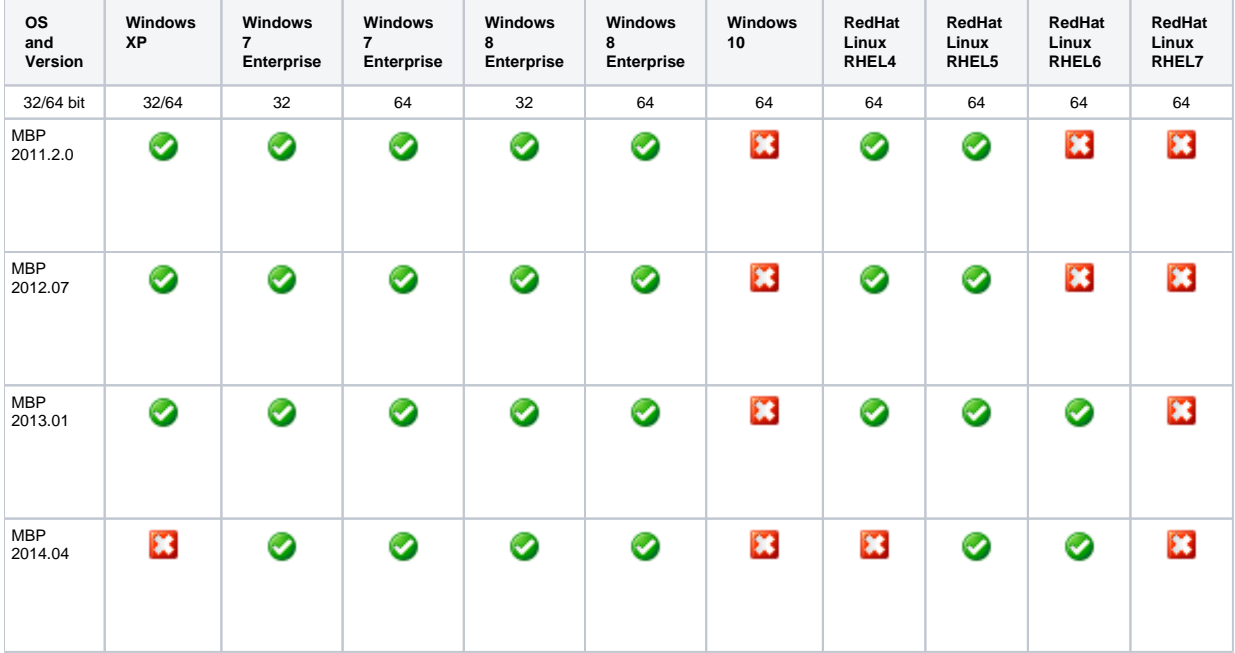

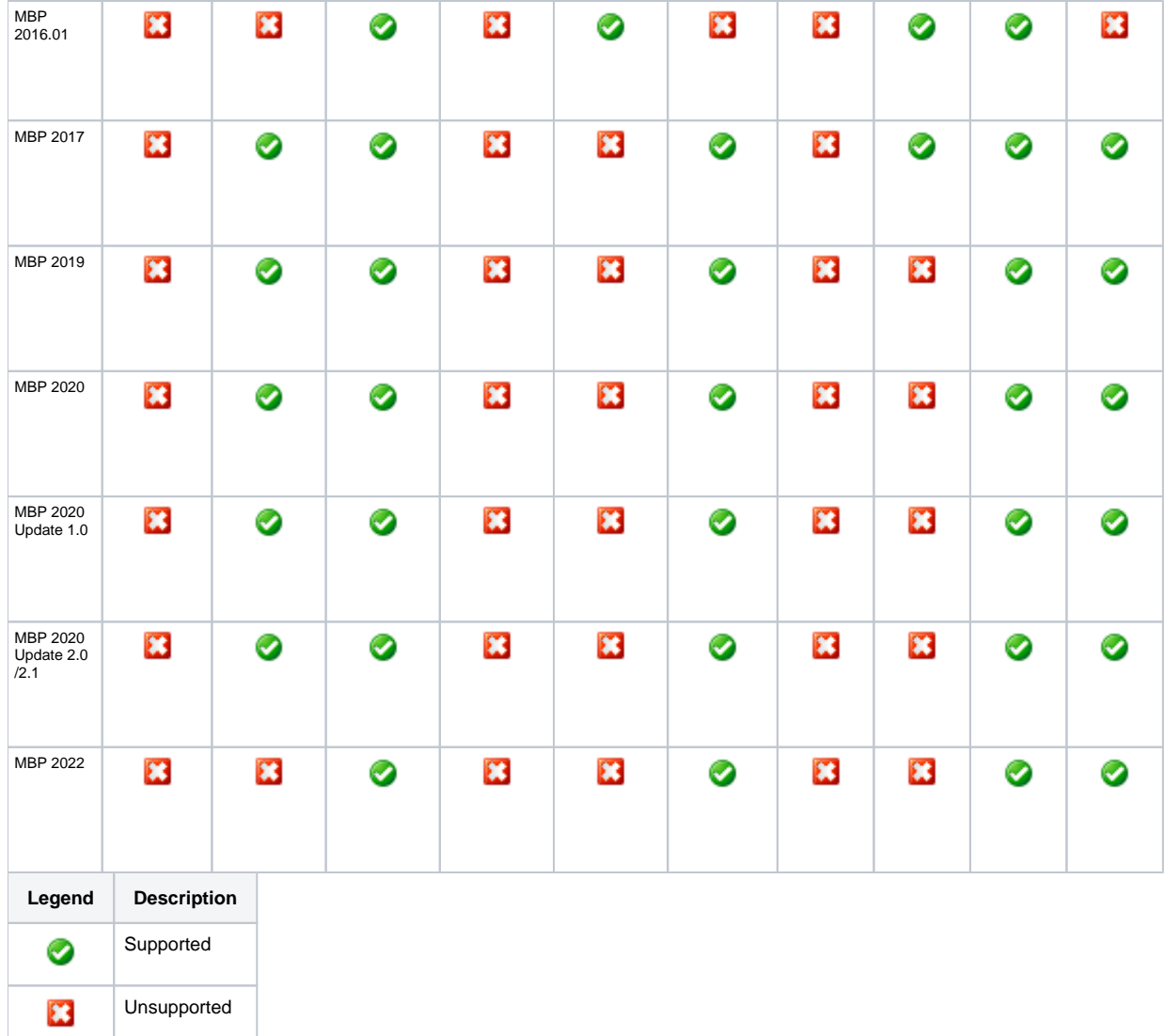

#### Documentation

- On Windows, Printing directly from installed help generates non-readable output. **Workaround**: Use PDF version of the document for printing purpose.
- In the installed help when you open a page using the "Open a link in new tab" option the help does not open a page in a different tab by default. You need to set the preferences to open any link in a new tab. To set the preferences:
	- 1. From the 201x version of the installed help, Click **Edit > Preferences**. The Preferences Dialog box is displayed.
	- 2. Select the **Options** tab.
	- 3. Under Appearance, select the **Show tabs for each individual page** option.
- This is one time setting for a particular release of a product.
- While using the installed help, you may encounter issues like help not showing any content, it throws an error, it displays unexpected hierarchy in the Content tab, or it does not display any search results. **Workaround**: Close the help, delete the contents of the following directory and open the help again.
	- On Windows: C:\Users\<Windows\_Login\_ID>\AppData\Local\Keysight\Help
	- On Linux: \$HOME/.local/share/Keysight/Help
- The installed help search does not support [] or  $\{\}$  or any other text using these combinations.

### Known Issues - Licensing

- On Linux, if you try to replace a license file, an error is displayed. **Workaround:** First clear the existing license file, close the License Manager Wizard. Now, open the wizard and then add the new license file.
- The new license server software packaged in the EEsof EDA License Tools version 2014.01 does not work on SuSE 10 platform. Use SuSE 11 or RHEL 5 or 6 instead as your Linux license server machine.
- Unable to install Flex-10 driver if Flex-9 dongle is already plugged into a machine. **Workaround**: Before installing a Flex-10 driver for the first time, unplug the Flex-9 dongle.
- There is a known Flexera FNP issue, whereby mixing node-locked codewords and floating codewords in one license file can result in: a) Remote simulations not working or b) A second local simulation not working in case the license is node-locked and also has incorrect version. **Workaround**: It is strongly recommended that you do not mix node-locked codewords and floating codewords in one license file nor in *any* configuration that ends up with node-locked codewords and floating codewords both available on the same server. In other words, put the nodelocked license and the floating license on different servers, and point to the respective one based on what you need to run. Additionally, we also recommend you to remove expired codewords, to separate out the new and the old versions of codewords into different files and different servers, and to point to the respective one based on what you need to run.
- On the Linux platform, PRODUCT\_NAME\_LICENSE\_FILE needs to be correctly specified before starting MBP. Without that being set correctly, MBP would not start.
- Not specifying the TCP/IP port for the license server during license setup may lead to unexpected behavior and/or license checkout failure on the Windows platform. We strongly recommend you to always explicitly specify the TCP/IP port associated with each license server.
- A node-locked and floating bundle operating on Linux cannot be shared between products using EDA License Tools version 2014.01 and 11.9.0.0 or earlier when run at the same time.
- The "Check-in failed" message occurs in the license activity log occasionally can be ignored; the license mentioned in this message is actually properly returned.
- License Setup Wizard does not remove any previous user-configured FLEX Windows License Service installed using FlexNet's lmtools. **Workaround**: You must remove the previous user-configured Windows License Service via lmtools.
	- Run the Imtools.exe from C:\Program Files\Keysight\EEsof\_License\_Tools\bin to invoke the Imtools utility. The Imtools utility window is displayed.
	- In the **Service/License File** tab, check the **Configuration using Services** option. All user-configured FLEX Windows License Services will be listed.
	- Select the service you wish to remove.
	- Select the **Config Services** tab and click the **Remove Service** button to remove the service.
	- To ensure that the license service or *lmgrd* is running, click **View Log**. A log window appears that confirms whether *agileesofd* and *lmgrd* are up and running.
- While running multiple versions of prior MBP releases together, set PRODUCT\_NAME\_MAXIMUM\_BUNDLE\_USAGE=ON in your environment so that all of them will use the same method to check out licenses. Otherwise, you might receive an error message, "Licensed number of users already reached".
- On some Windows 7 machines, when more than one definition of an Ethernet adapter exists (duplicates), license checkouts may appear to hang up.

**Workaround**: Disable the duplicate network card definitions in your network settings: **Control Panel** > **Network and Internet** > **Network Connections**. This issue has been acknowledged by Flexera and they have created a bug report (SIOC-000103097).

- If a license server is configured with two license versions, that is, version 2.8 and 2.9 node-locked license files, the license server may crash. **Workaround**: You should combine the two license files into one file, instead of using them separately.
- For LSF style distributed simulations, in case of windows, ensure that the PATH points to the \$HPEESOF\_DIR/EEsof\_License\_Tools /\${architecture} directory that corresponds to the EEsof release being used. This needs to be done in order to ensure that the proper version of the Flexera utilities (like *lmutil*) gets picked up in the path before any older in-compatible versions (that may also be installed on a users' system.)
- **License Setup Wizard** (*aglmwizard.exe*), which is used to set up and record the license path would not work if you already have an environment variable set for PRODUCT\_NAME\_LICENSE\_FILE.
- **Workaround:** You can use *PRODUCT\_NAME\_LICENSE\_FILE* variable to point to license file or refer to [Licensing \(For Administrators\)](https://edadocs.software.keysight.com/pages/viewpage.action?pageId=648210253). The License Setup Wizard will exit or not properly configure a license server, if the server has all of its licenses currently in use. **Workaround:** Wait for a license on the server to become available as you normally would before launching the product.
- If MBP does not start after you reboot your 64-bit Windows computer, and a license denial message is displayed, then it might be caused by a spurious registry entry. Check to see if registry entry *HKEY\_LOCAL\_MACHINE\SOFTWARE\FLEXlm License Manager\EEsof EDA License Server* exists; if it does, remove it and restart MBP.
- Unable to set license in case unicode characters are used either in path or license file name because the Flex License Service does not support these characters.
- The Product Selector tool will be unable to display the license server status properly when connected to older license server. **Workaround**: Upgrade your license server to the latest version.